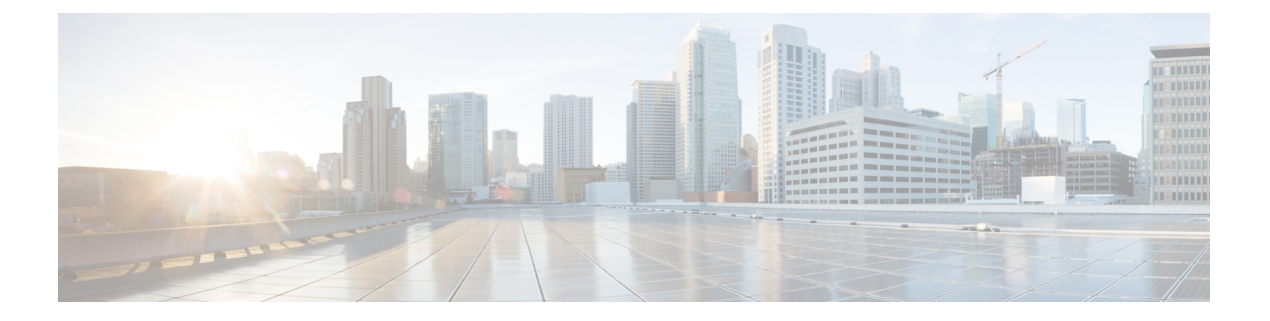

# 機能の設定

- 電話アダプタ構成ユーティリティ (1 ページ)
- 電話アダプタ構成ユーティリティを使用した電話機能の設定 (3 ページ)
- コール転送の設定 (3 ページ)
- 選択的なコール転送の設定 (4 ページ)
- スピードダイヤルの設定 (5 ページ)
- 補足サービスの設定 (6 ページ)
- 固有呼び出し音の設定 (7 ページ)
- 呼出音設定 (7 ページ)

# 電話アダプタ構成ユーティリティ

[電話アダプタ構成ユーティリティ (Phone Adapter Configuration Utility) ] Web ページを使用し て、一部の電話機能を構成またはカスタマイズできます。このページの URL、ユーザ ID およ びパスワードは管理者から与えられます。

[構成ユーティリティ(Configuration Utility)] ページでは、ネットワークおよび管理設定のほ か、ファームウェアバージョン、シリアル番号、メモリ使用量などの ATA に関する基本情報 を表示できます。

多くのユーザは、[電話アダプタ構成ユーティリティ(Phone AdapterConfiguration Utility)]ペー ジを使用して、短縮ダイヤルやコール転送などのいくつかの基本機能を設定します。これらの 機能を設定するには、次の表を参照してください。

[電話アダプタ構成ユーティリティ (Phone Adapter Configuration Utility) ] Web ページから構成 する電話機能を次の表に示します。

I

### 表 **<sup>1</sup> :** 構成ユーティリティ機能

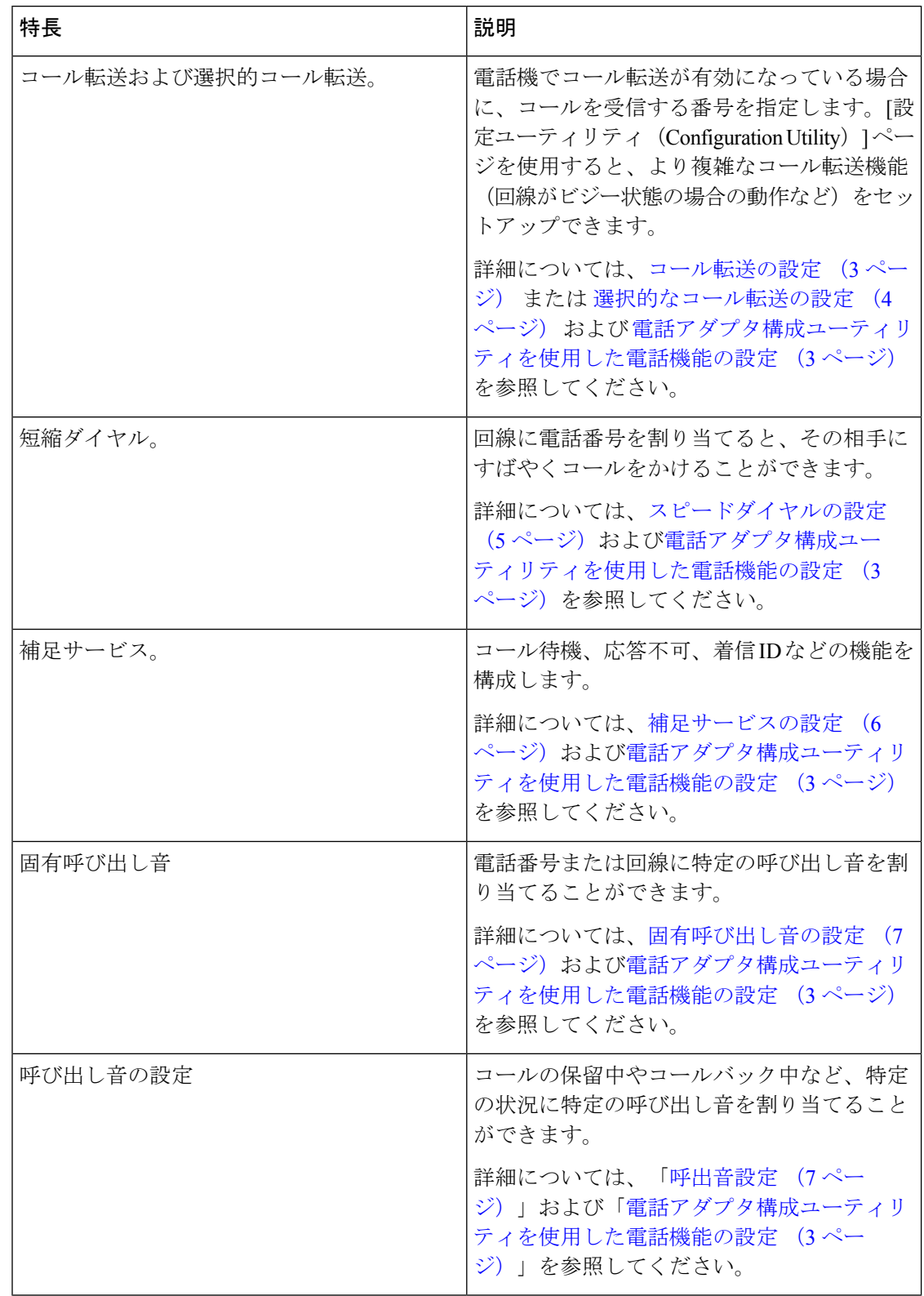

# 電話アダプタ構成ユーティリティを使用した電話機能の 設定

[電話アダプタ構成ユーティリティ(Phone Adapter Configuration Utility)] ページを使用して、 短縮ダイヤル、コール転送、応答不可などのいくつかの基本機能を設定します。

#### 始める前に

機能を設定する前に、対応する設定ページを確認する必要があります。

#### 手順

ステップ **1** ユーザとして電話アダプタ構成ユーティリティにサインインします。

- ステップ **2 [**音声(**Voice**)**]** > **[**ユーザ(**User**)**]** を選択します。
- ステップ **3** 機能ペインに移動し、フィールドを設定します。
- ステップ4 [保存 (Save) ] をクリックします。

### コール転送の設定

電話機の回線にかかってきたコールを別の電話番号に転送することができます。コール転送 は、電話回線ごとに設定します。コール転送が有効でない回線にコールがかかってきた場合、 通常どおりコールの呼出音が鳴ります。

コールを転送するには、次の 2 つの方法があります。

- すべてのコールを転送する
- 電話機がビジー状態の場合、または応答がない場合など、特殊な状況でコールを転送する

コール転送は、[構成ユーティリティ(Configuration Utility)] ページの [音声(Voice)] タブか ら設定します。次の表の情報をガイドとして使用してください。設定を入力したら、**[**保存 (**Save**)**]** をクリックしてリビジョンを保持します。

コールが転送されると、コールが新しい番号に転送される前に短い呼び出し音が聞こえます。

次の表に、「構成ユーティリティ (Configuration Utility) ] ページの [音声 (Voice) ] タブから構 成するコール転送設定を示します。

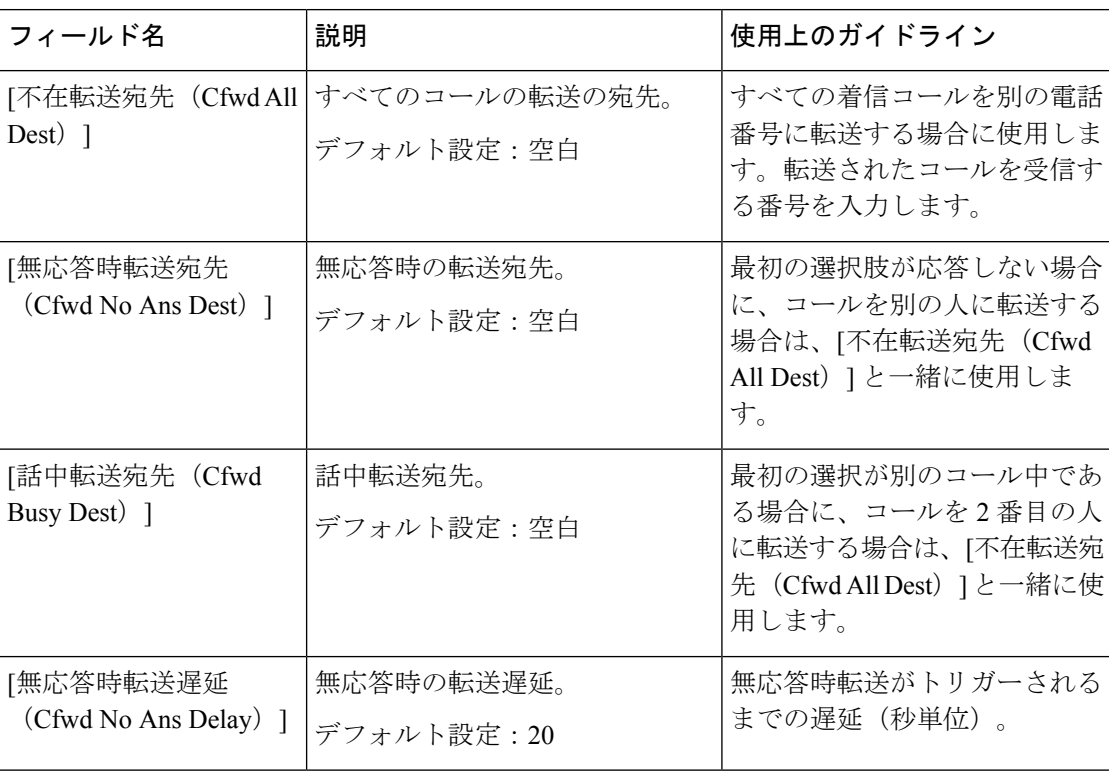

表 **2 :** コール転送の設定

### 選択的なコール転送の設定

常にコールを転送する最大8つの電話番号のリストを作成できます。これらの番号のいずれか からコールが発信されると、呼び出し音が聞こえ、コールが新しい番号に転送されます。

コール転送選択発信者設定を入力する場合は、任意の 1 桁の数字に一致する ? を使用するか、 または数字の範囲に一致する \* を使用できます。次に例を示します。

- 1408\*:電話番号が 1408 で始まる場合、コールは対応する宛先に転送されます。
- 1512???1234:電話番号が 1512 で始まり 1234 で終わる 11 桁の番号である場合、コールは 対応する宛先に転送されます。

また、最後に受信したコールを転送したり、最後のコールをブロックしたりすることもできま す。

選択的コール転送は、[構成ユーティリティ(Configuration Utility)] ページの [音声(Voice)] タブから設定します。次の表の情報をガイドとして使用してください。設定を入力したら、**[**保 存(**Save**)**]** をクリックしてリビジョンを保持します。

次の表に、「構成ユーティリティ (Configuration Utility) 1ページの [音声 (Voice) 1タブから構 成するコール転送設定を示します。

#### 表 **3 :** 選択的なコール転送の設定

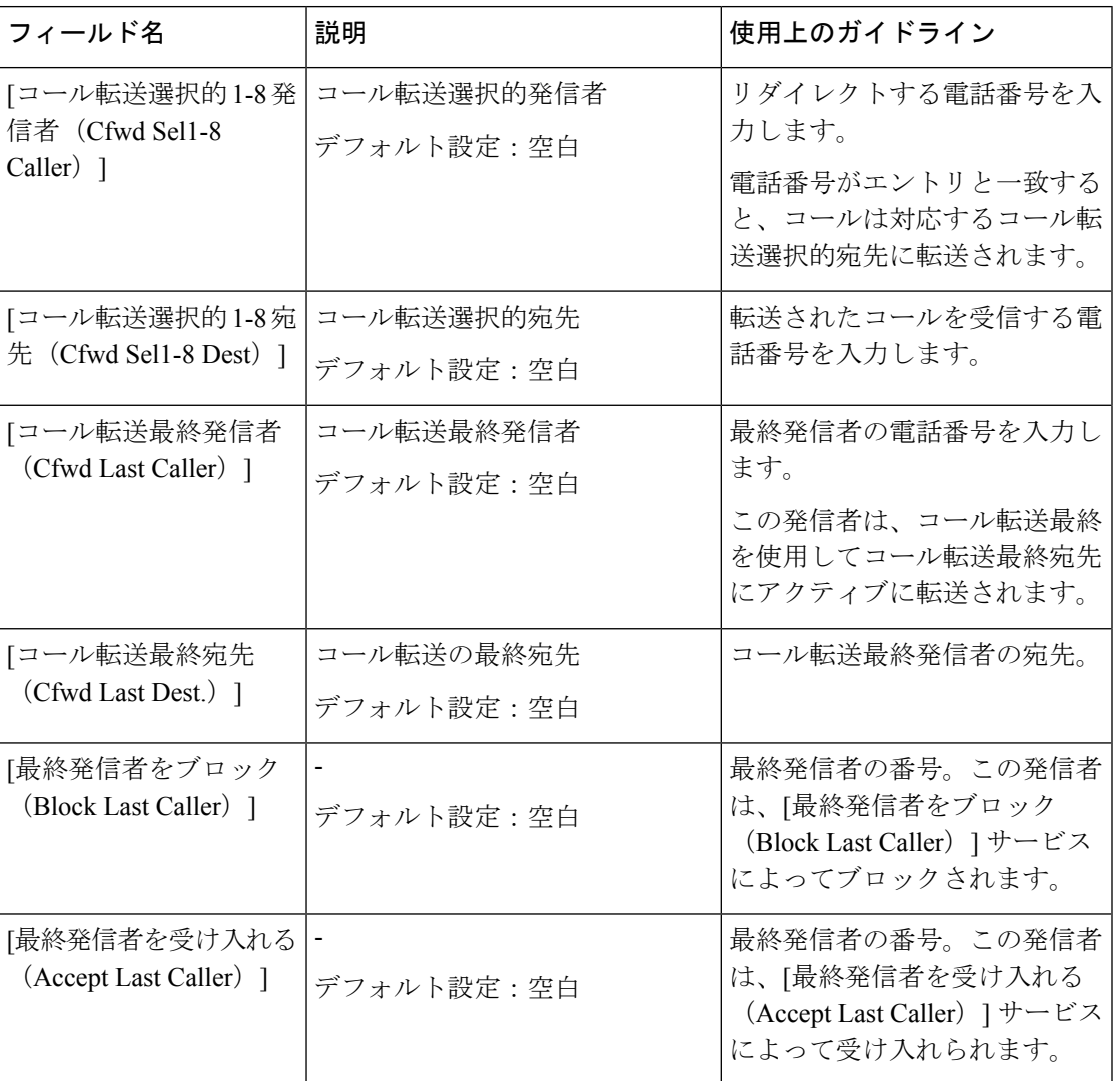

# スピードダイヤルの設定

特定の電話回線を使用して、頻繁にコールする相手に短縮ダイヤルすることができます。

短縮ダイヤルは、[構成ユーティリティ (Configuration Utility) ] ページの [音声 (Voice) ] タブ から設定します。次の表の情報をガイドとして使用してください。設定を入力したら、**[**保存 (**Save**)**]** をクリックしてリビジョンを保持します。

次の表に、[構成ユーティリティ (Configuration Utility) ] ページの [音声 (Voice) ] タブから構 成する短縮ダイヤルの設定を示します。

表 **<sup>4</sup> :** スピードダイヤルの設定

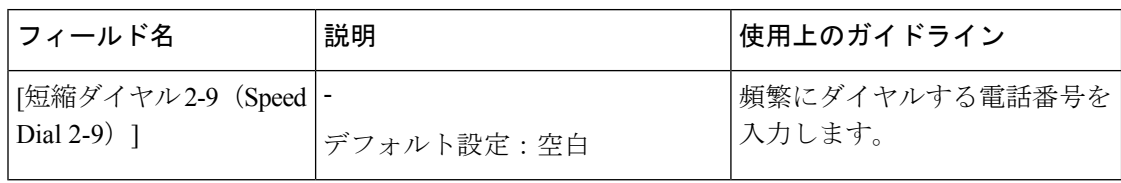

# 補足サービスの設定

メインコール機能に加えて、ATAはいくつかの補足機能をサポートしています。これらのサー ビスはすべてオプションであり、管理者がこれらのサービスを無効にしている場合は利用でき ない場合があります。場合によっては、サービスプロバイダーが ATA 以外の手段を使用して 同様の機能をサポートすることがあります。

補足サービスは、[構成ユーティリティ(Configuration Utility)] ページの [音声(Voice)] タブ から設定します。次の表の情報をガイドとして使用してください。設定を入力したら、**[**保存 (**Save**)**]** をクリックしてリビジョンを保持します。

次の表に、[構成ユーティリティ (Configuration Utility) ] ページの [音声 (Voice) ] タブから構 成する補足サービスの設定を示します。

| フィールド                                           | 説明                                        | 使用上のガイドライン                                                                 |
|-------------------------------------------------|-------------------------------------------|----------------------------------------------------------------------------|
| [CW設定(CW<br>Setting) $\vert$                    | コール待機。<br>デフォルト設定 : [はい (Yes) ]           | コール中に着信コール<br>を通知する場合は、有<br>効にします。                                         |
| [CID をブロック<br>(Block CID) ]                     | 発信者 ID をブロックします。<br>デフォルト設定 : [いいえ (No) ] | 発信者 ID が有効に<br>なっている電話機か<br>ら、ユーザが自分の電<br>話番号をブロックでき<br>るようにします。           |
| [ANC をブロック<br>(Block ANC) ]                     | 非通知着信をブロックします。<br>デフォルト設定 : [いいえ (No) ]   | コール情報を表示しな<br>いコールをブロックで<br>きます。                                           |
| [DND設定(DND<br>Setting) $\overline{\phantom{a}}$ | 応答不可。<br>デフォルト設定:[いいえ (No) ]              | 電話に出たくない場合<br>は、サイレント<br>(DND) を使用して電<br>話機をサイレントに<br>し、着信コール通知を<br>無視します。 |

表 **5 :** 補足サービスの設定

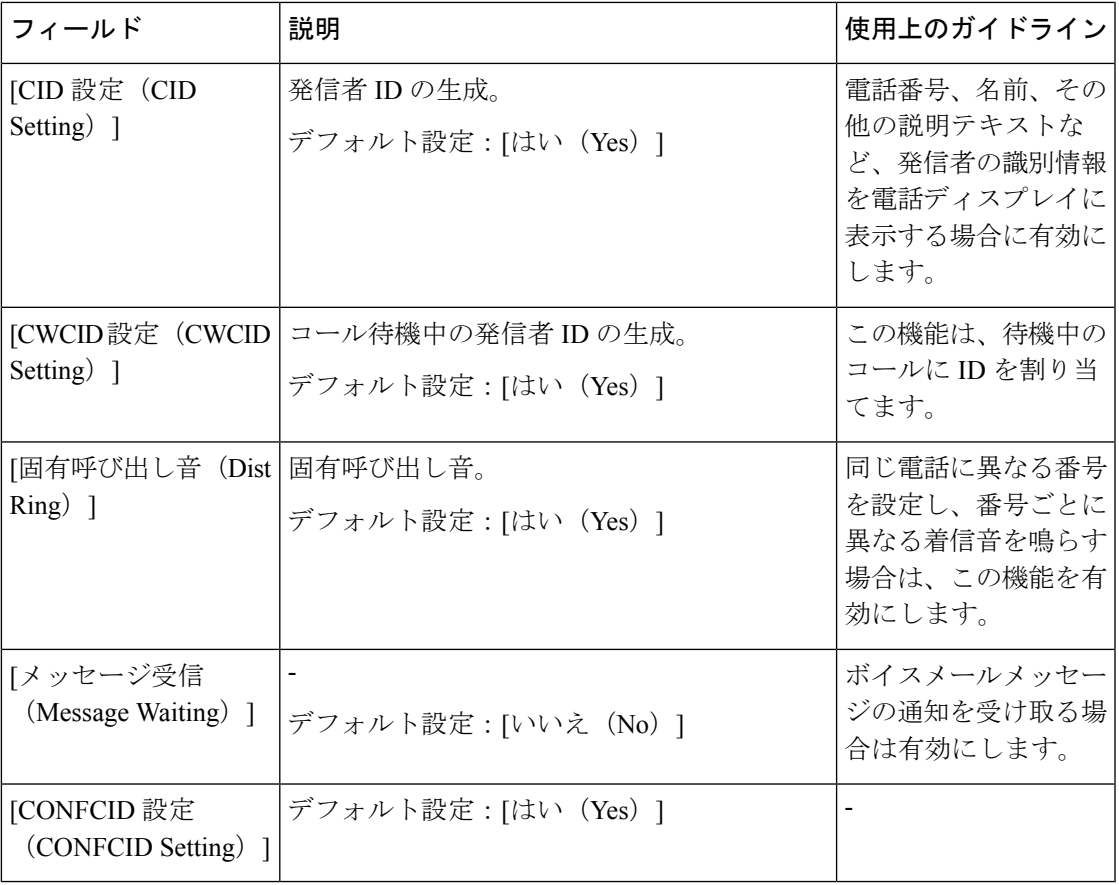

# 固有呼び出し音の設定

異なる着信音を選択して、電話機で着信コールを通知する方法をカスタマイズできます。ただ し、この機能にはスクリプトと呼ばれる特定のタイプのコンピュータコードが必要です。この 機能を有効にする場合は、管理者に問い合わせてください。

### 呼出音設定

必要に応じて着信音をカスタマイズできます。たとえば、着信コール用に1つの呼び出し音を 設定し、コールバック通知用に別の呼び出し音を設定できます。

呼び出し音の設定は、[構成ユーティリティ (Configuration Utility) ] ページの [音声 (Voice) ] タブから設定します。次の表の情報をガイドとして使用してください。設定を入力したら、**[**保 存(**Save**)**]** をクリックしてリビジョンを保持します。

次の表に、[構成ユーティリティ(Configuration Utility)] ページの [音声(Voice)] タブから構 成する呼び出し音の設定を示します。

 $\overline{\phantom{a}}$ 

 $\mathbf I$ 

### 表 **6 :** 呼出音設定

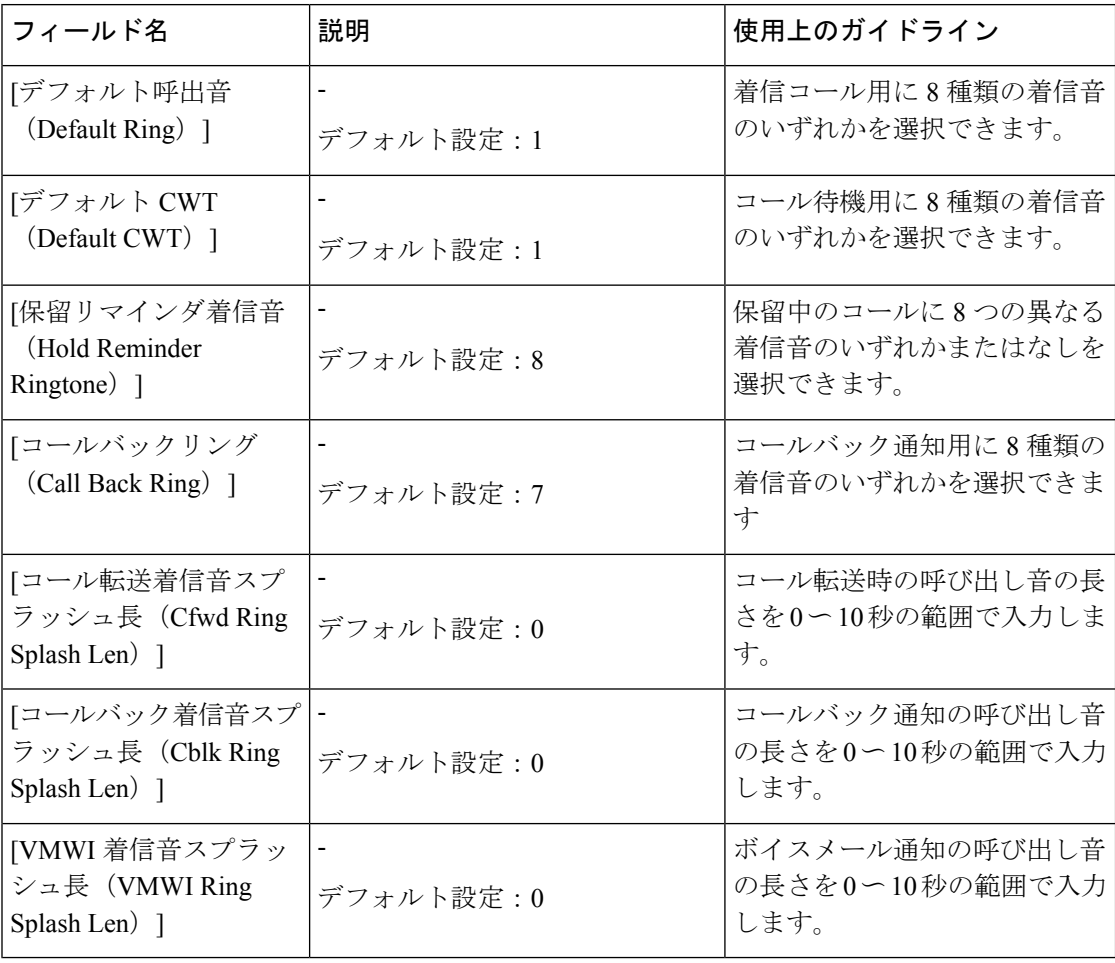

翻訳について

このドキュメントは、米国シスコ発行ドキュメントの参考和訳です。リンク情報につきましては 、日本語版掲載時点で、英語版にアップデートがあり、リンク先のページが移動/変更されている 場合がありますことをご了承ください。あくまでも参考和訳となりますので、正式な内容につい ては米国サイトのドキュメントを参照ください。